Theorie 2

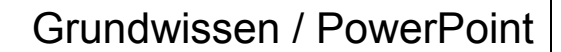

Klasse: \_\_\_\_\_\_\_\_\_

Name:

## Wie heißen die Elemente des PowerPoint Arbeitsbereiches?

Nach dem Starten von PowerPoint sieht der Bildschirm normalerweise so aus:

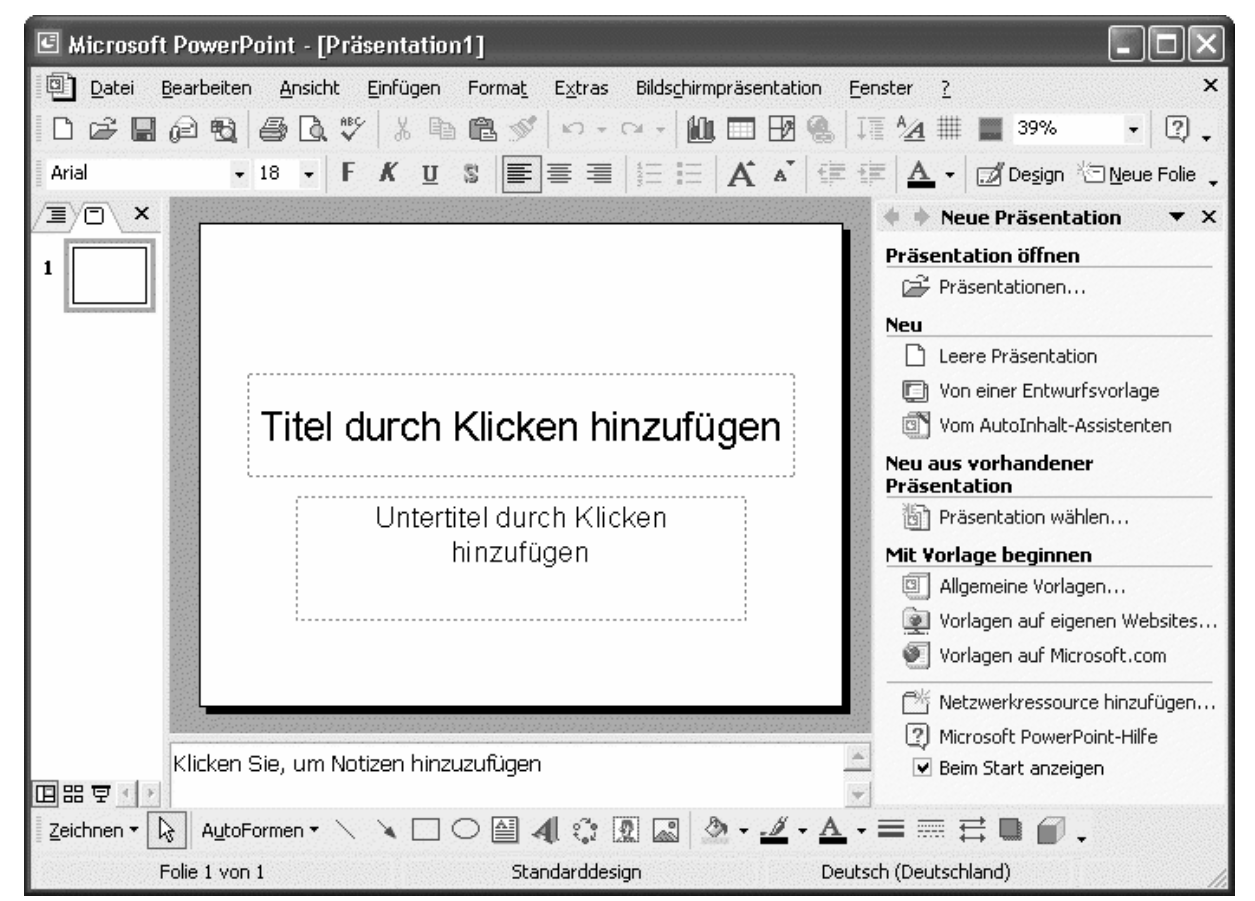

Am oberen Rand befindet sich die Titelleiste

Microsoft PowerPoint - [Präsentation1]

Wie du weißt, enthält sie den Namen des Programms (Microsoft PowerPoint) und später auch den Namen der Datei, die gerade bearbeitet wird.

Darunter findest du die Menüleiste:

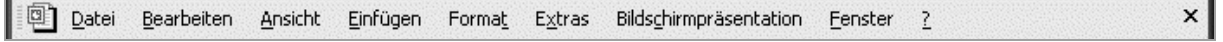

Als nächstes folgen normalerweise 2 Symbolleisten – die Standardsymbolleiste

**仙□图 图 【 24 Ⅲ 39%**  $-21$  $\Box$   $\rightarrow$   $\Box$   $\rightarrow$   $\Box$   $\rightarrow$   $\Box$   $\rightarrow$   $\Box$   $\rightarrow$   $\Box$   $\rightarrow$   $\Box$   $\rightarrow$   $\Box$   $\rightarrow$   $\Box$   $\rightarrow$   $\Box$   $\rightarrow$   $\Box$   $\rightarrow$   $\Box$   $\rightarrow$ 

und die Formatsymbolleiste.

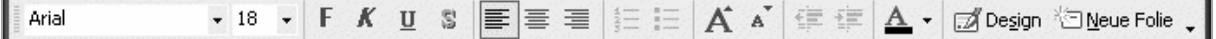

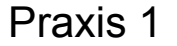

Klasse:

Name:

## Wir wollen weitere Anwendungen kennen lernen

## **Wir wollen die Mehrwertsteuer berechnen**

Wir wollen von verschiedenen Waren die Mehrwertsteuer berechnen. Dazu muss man folgendes wissen:

Bei jedem Kauf muss der Käufer Mehrwertsteuer (Umsatzsteuer) bezahlen, die der Verkäufer an das Finanzamt abzuliefern hat.

Derzeit beträgt die Mehrwertsteuer (MWSt) für Wohnungsmieten, Lebensmittel und Bücher 10%, für Dienstleistungen und alle übrigen Waren 20%.

Merke: exklusive MWSt. heißt ohne MWSt. = Nettopreis  $inklusive MWSt.$  heißt mit MWSt.  $=$  Bruttopreis

Wir erinnern uns an die Formel zur Berechnung von Prozentanteilen:

$$
A = \frac{G \cdot p}{100} \quad \text{oder} \quad A = G \cdot \frac{p}{100}
$$

A .... Prozentanteil

G .... Grundwert

p .... Prozentsatz

Natürlich kann ein Tabellenkalkulationsprogramm mit Prozenten rechnen. Verwendet man also in EXCEL das Prozentzeichen % mit einer Zahl, so wird automatisch die Division durch 100 ausgeführt. Man könnte dieselbe Formel dann so schreiben:

$$
A = G \cdot p\%
$$

1) Starte EXCEL und schreibe folgende Tabelle (die Preise sind EURO-Preise):

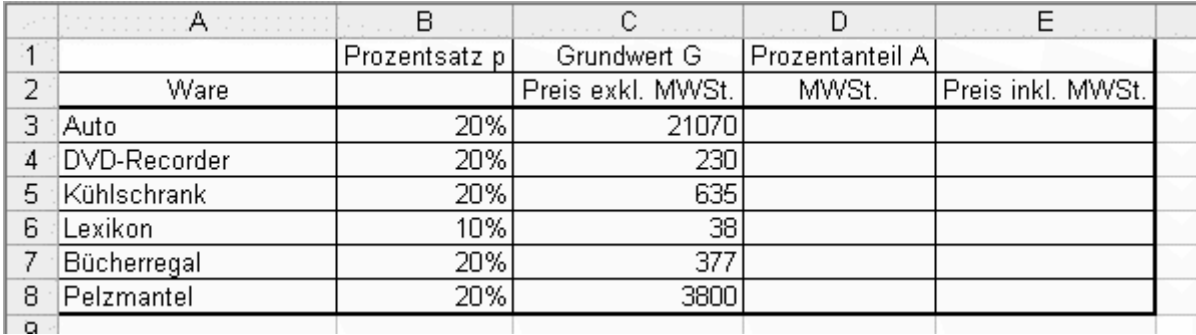

2) Speichere unter "MWSt.xls" in deinem Ordner.

3) Berechne die Prozentanteile in Spalte D mit Hilfe von Bezügen. Für Zelle D3 lautet die Formel "=C3\*B3". Denke an die Funktion "Autoausfüllen"!

**Burgenland** 

Oberösterreich

**■Kämten** Nie derösterreich

puotsal⊒

s <del>b</del> lermark

lmπro⊩ medhrnovml

midden.

Klasse:

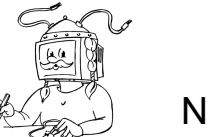

Name:

- 8) Folie 10:
	- Wähle als Layout "Titel und Diagramm", Überschrift: "Einwohnerzahl der Bundesländer".

16 000 00 1400000

1200000

10 000 00

800000

600000

400000

200000

- Markiere alle Spalten der Tabelle "Flächeninhalte und Einwohnerzahlen" in "Österreich\_2.doc" kopiere sie und füge sie wie bei Folie 9 ein.
- Da wir aber die Spalte "Flächeninhalte" für dieses Diagramm nicht benötigen, markiere den Kopf der Spalte "A" und lösche die Zellen.
- Schließe wieder das Fenster mit der Tabelle – fertig!
- 9) Folie 11:
	- Wähle als Layout "Titel und Diagramm", Überschrift: "Bevölkerungszuwachs".
	- Wechsle nun zu EXCEL ("**Verkehr.xls**") und kopiere das Diagramm "Bevölkerungszuwachs".

• Da wir wieder ein schon

- bestehendes Objekt übernehmen wollen, füge mit Hilfe des Kontextmenüs das Diagramm in das Textfeld der Folie 11 ein.
- Das Diagramm ist eventuell zu klein. In diesem Fall nimm das Diagramm an einem Eckpunkt und ziehe es bei gedrückter <STRG>-Taste in die gewünschte Größe.
- 10) Folie 12:
	- Wähle als Layout "Titel und Text", Überschrift: "Verkehr".
	- Kopiere den Absatz aus "Österreich\_2.doc".
	- Markiere das Textfeld und ziehe den oberen Rand ein wenig hinunter, sodass der Text in die Mitte der Folie rückt.

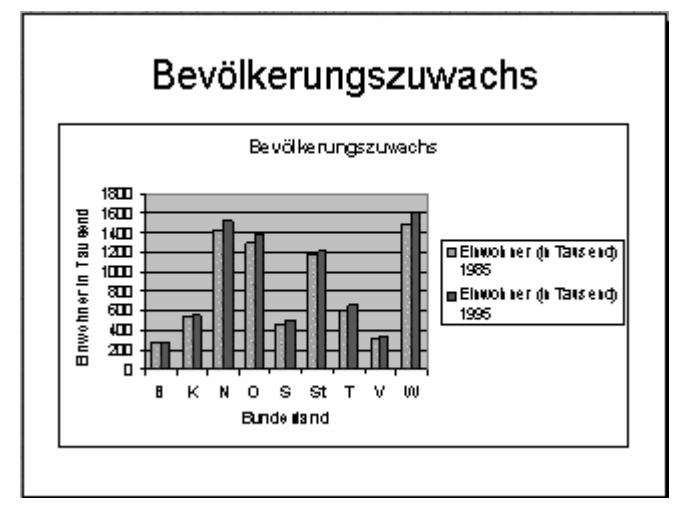

Einwohnerzahl der Bundesländer

Einwohner (Stand 1995)

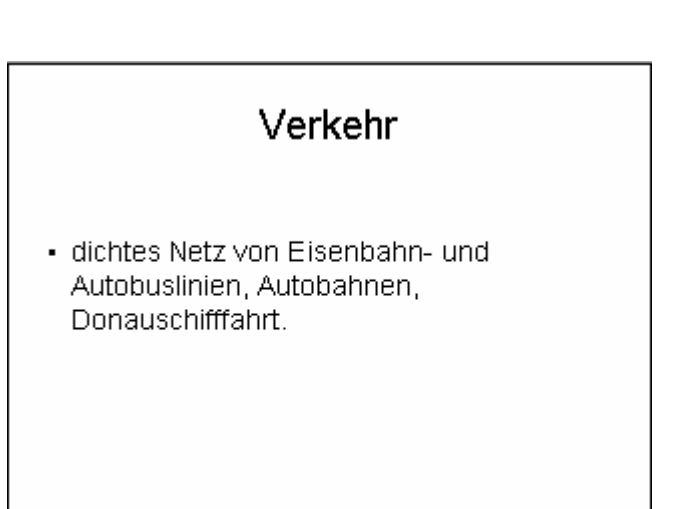

## Was weißt du über Hardware?

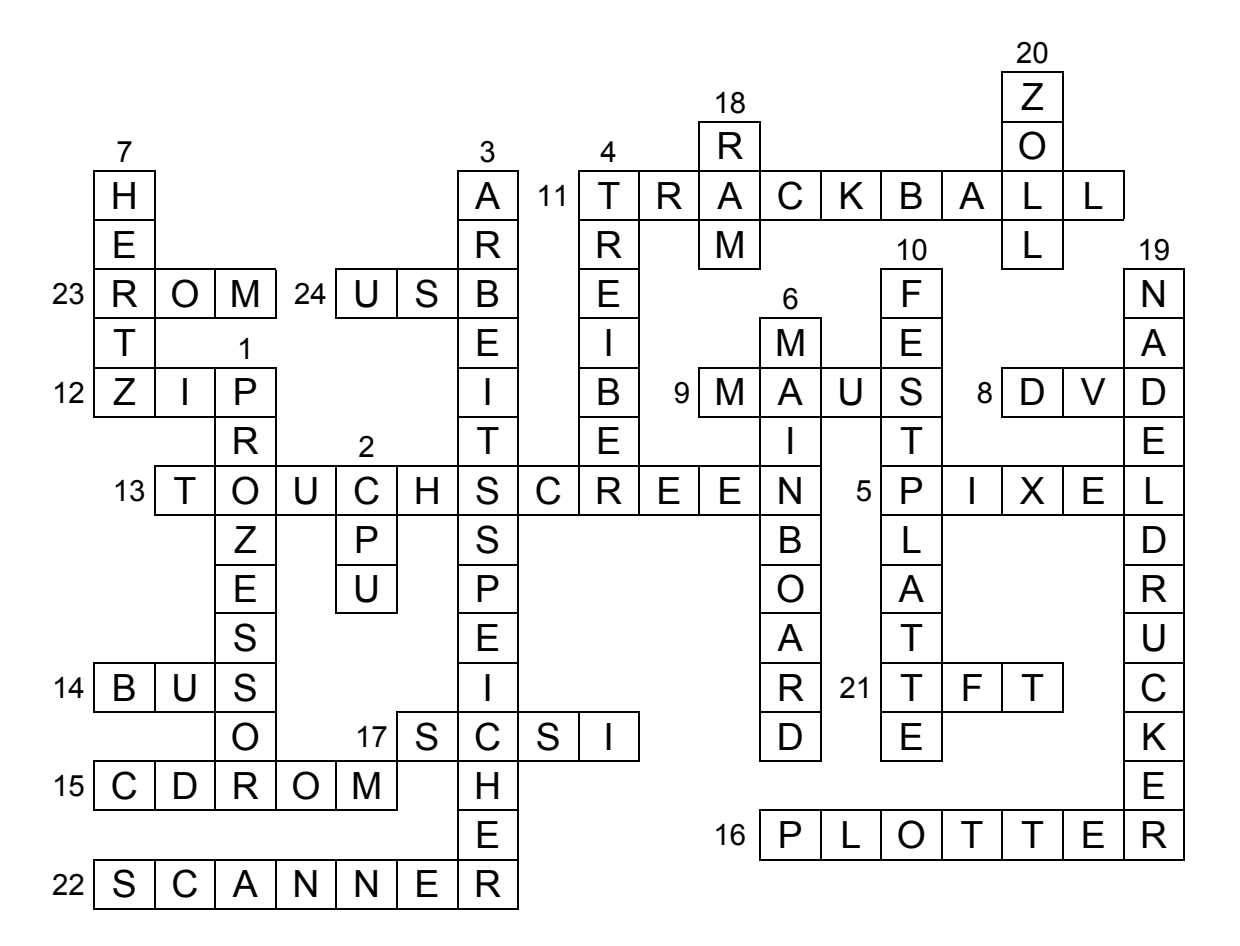

- 1. Teil der Zentraleinheit, welcher Programme ausführt
- 2. Abkürzung für Central Processing Unit
- 
- 4. Software, um Steckkarten richtig große Papierformate verwenden zu können 17. parallele Schnittstelle für
- 
- 
- 
- 8. Speichermedium mit großer Frauden Bildschirms Kapazität 21. Abkürzung für einen
- 9. weit verbreitetes Eingabegerät Flachbildschirm
- 
- 11. Platz sparendes Eingabegerät digitalisiert
- 12. Laufwerk für 250 MB "Disketten" 23. stromunabhängiger
- 13. Monitor, der auf Berührung auf auf auf Arbeitsspeicher
- 14. Vorrichtung für Datentransport innerhalb der CPU
- 15. Datenträger, den man nur lesen kann
- 3. Bestandteil der Zentraleinheit 16. Ausgabegerät für besonders
- 5. Bildpunkt mehrere Geräte gleichzeitig
- 6. Hauptplatine 18. erweiterbarer Arbeitsspeicher
- 7. Maß für die 19. Ausgabegerät für Endlospapier
	- Bildwiederholfrequenz 20. Maßeinheit für die Größe des
		-
- 10. Harddisk 22. Gerät, das Bilder und Texte
	-
	- reagiert 24. Schnittstelle für alle Arten von Peripheriegeräten